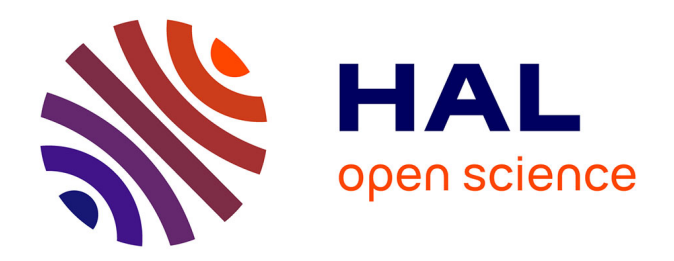

# **Conception et évaluation d'une technique d'interaction pour la sélection d'un volume dans un nuage de point 3D**

Adrien Hamelin, Emmanuel Dubois

# **To cite this version:**

Adrien Hamelin, Emmanuel Dubois. Conception et évaluation d'une technique d'interaction pour la sélection d'un volume dans un nuage de point 3D. 27ème conférence francophone sur l'Interaction Homme-Machine., Oct 2015, Toulouse, France. pp.a3, 10.1145/2820619.2820622. hal-01218471

# **HAL Id: hal-01218471 <https://hal.science/hal-01218471>**

Submitted on 21 Oct 2015

**HAL** is a multi-disciplinary open access archive for the deposit and dissemination of scientific research documents, whether they are published or not. The documents may come from teaching and research institutions in France or abroad, or from public or private research centers.

L'archive ouverte pluridisciplinaire **HAL**, est destinée au dépôt et à la diffusion de documents scientifiques de niveau recherche, publiés ou non, émanant des établissements d'enseignement et de recherche français ou étrangers, des laboratoires publics ou privés.

# **Conception et évaluation d'une technique d'interaction pour la sélection d'un volume dans un nuage de point 3D**

Adrien Hamelin Université de Toulouse et CNRS **IRIT** Toulouse, France adrien.hamelin@irit.fr

# **RÉSUMÉ**

Une tâche fondamentale d'interaction dans un environnement 3D est la possibilité de réaliser une sélection. Elle est nécessaire pour appliquer des traitements locaux, comme le déplacement d'un objet. Bien que pour les objets larges les techniques classiques fonctionnent bien, comme le lancer de rayon, elles deviennent moins adaptées quand le besoin en précision augmente. Elles sont même impossibles à utiliser pour sélectionner des ensembles de points. Pour ces ensembles de points, nous proposons une nouvelle technique de sélection. Elle permet de sélectionner des formes complexes tout en restant simple d'utilisation. Elle repose sur trois principes : 1) la sélection de points consiste à progressivement élaborer une forme rappelant vaguement un cylindre à travers la définition itérative de sections ; 2) une section est définie par deux contours liés ensemble par des lignes droites ; 3) chaque contour est un tracé fermé dessiné librement. Les résultats d'une évaluation utilisateur établissent que notre technique est significativement plus rapide que les techniques plus classiques basées sur des volumes prédéfinis, comme des sphères ou des cuboïdes, tout en gardant un niveau de précision et de rappel comparable.

# **ABSTRACT**

A fundamental task needed when using a 3D virtual environment is the ability to select. This is necessary to perform local treatments, such as translating an object. While classical techniques, such as ray-casting, works well for large objects it becomes more difficult when the need for precision is greater and almost impossible for a point selection. To select a set of points in a point cloud we created a novel selection technique. It allows to select complex shapes while remaining simple to use. Using our technique relies on three principles: 1) selecting points consists in progressively elaborating a cylinder-like shape (the worm) through the sequential definition of several sections; 2) a section is defined between two contours linked together with straight lines; 3) each contour is a freely drawn closed line. A user study reveals that our technique

© ACM, 2015. This is the author's version of the work. It is posted here by permission of ACM for your personal use. Not for redistribution. The definitive version was published in Actes de la 27ème conférence francophone sur l'Interaction Homme-Machine, 2015. http://dx.doi.org/10.1145/2820619.2820622 http://dx.doi.org/10.1145/2820619.2820622

Emmanuel Dubois Université de Toulouse et CNRS **IRIT** Toulouse, France emmanuel.dubois@irit.fr

is significantly faster than a classical selection mechanism based on predefined volumes such as spheres or cuboids while maintaining a comparable level of precision and recall.

### **Mots Clés**

environnement 3D ; évaluation utilisateur ; sélection 3D ; nuage de points ; technique d'interaction

#### **ACM Classification Keywords**

I.3.6 COMPUTER GRAPHICS: Methodology and Techniques Interaction techniques; I.3.m COMPUTER GRA-PHICS: Miscellaneous

### **INTRODUCTION**

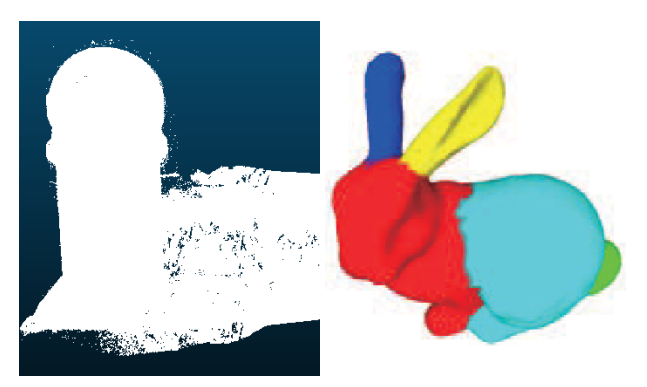

Figure 1. (a) Un nuage de points (b) Un résultat de segmentation de Ma *et al.* [15]

De plus en plus de bâtiments réels sont scannés pour obtenir un modèle 3D en nuage de points (figure 1a). Ces modèles contiennent facilement plusieurs millions de points, ce qui les rend difficiles à manipuler directement à cause de la puissance de calcul limitée. Se restreindre à une partie seulement du modèle devient alors nécessaire pour annoter, manipuler ou appliquer un traitement local [20]. Par exemple, sélectionner une porte permet de lui ajouter une animation d'ouverture ; cela requiert de la précision. Et pourtant sélectionner uniquement les points constituant la porte peut être difficile et a besoin d'être assisté.

Utiliser un algorithme de segmentation constitue une première solution pour sélectionner automatiquement les points d'un nuage. Plusieurs classes de cette approche existent [25]. Les principales classes sont les algorithmes de grossissement de région et de partition de graphe. Cependant chacune d'elles souffrent de problèmes, et trouver

la classe appropriée ou même appliquer des pré- ou posttraitements permettant de fusionner des parties ou d'enlever le bruit [18] n'est pas une tâche aisée. De plus, même une fois ces premiers problèmes réglés, il est peu probable d'obtenir exactement le résultat voulu (figure 1b). Le résultat est peu susceptible de correspondre avec une segmentation faite par un humain, par exemple au niveau de la division en deux du corps. Des points non cibles seront inclus, ou des points cibles seront manqués, les paramètres ont besoin d'être ajustés, etc. Une autre approche qui dépasse certaines des précédentes limites mentionnées consiste à utiliser des informations sur la géométrie de l'objet [17]. Mais cette approche basée sur la connaissance est seulement utile pour identifier des objets déjà connus.

Une autre solution est d'utiliser une approche interactive. Les plus simples sont les techniques de pointage [13]. Cependant, elles ne sont pas vraiment adaptées à la tâche : sélectionner les points un par un devient rapidement fastidieux lorsqu'il s'agit d'en sélectionner des millions. Les solutions existantes à ce problème utilisent des volumes prédéfinis. Dans une approche de la sélection par volume, tous les points à l'intérieur d'un volume sont sélectionnés en même temps. Les volumes utilisés dans la littérature restent simples [5, 22] et utilisent des sphères ou des cuboïdes paramétrés. Le problème des volumes paramétrés est qu'ils sont peu susceptibles de correspondre aux éléments irréguliers, concaves ou encore perforés (comme un télescope dans son dôme ou une pièce de métal rouillée à enlever). La solution est alors d'utiliser successivement et de nombreuses fois le volume choisi pour affiner la sélection. Une alternative repose sur le dessin d'un contour sur l'écran, ensuite projeté dans la scène 3D pour obtenir un volume, mais ce volume reste non-ajustable en profondeur [14].

Dans cet article nous proposons une nouvelle technique d'interaction pour sélectionner un volume dans un nuage de point 3D : l'Enveloppe de Sélection Adaptative (ESA). La technique permet la sélection d'une cible en donnant la possibilité d'ajuster précisément le volume de sélection et en restant facile à utiliser, rapide et précise. Le processus consiste à créer successivement des segments d'une forme ajustable pour correspondre le mieux possible au volume cible (figure 4), jusqu'à obtenir la sélection complète.

Ces travaux sont menés dans le cadre d'une collaboration avec l'équipe du télescope Bernard Lyot [1]. Leurs opérations de maintenance les amènent à intervenir pour la réparation ou l'ajout d'outils scientifiques. La planification de ces interventions s'appuie sur des plans datant de la construction de l'instrument. A l'aide d'un scanner laser, un nuage de point 3D représentant l'intérieur et l'extérieur du bâtiment contenant le télescope a été réalisé par des géomètres. Certaines opérations nécessitent l'identification de zones d'intérêt dans ce nuage de points pour valider leur faisabilité. C'est donc pour l'équipe du télescope (utilisateur occasionnels et peu experts en 3D) que cette technique a été conçue, en nous appuyant sur l'analyse de l'activité conduite au préalable.

Plus généralement face à la démocratisation des scanner 3D, leur prix et facilité de manipulation, l'accès à des nuages de points est accru même pour des utilisateurs non avertis, pour par exemple une utilisation couplée avec une imprimante 3D. Les modalités choisies pour piloter la technique de sélection doivent donc être adaptées à des utilisateurs de tous niveaux de compétence en termes de 3D et sur un poste de travail classique.

Nous détaillons d'abord les techniques de sélection existantes fonctionnant pour les nuages de points nonstructurés (c'est-à-dire que le placement des points sur la surface semble aléatoire). Nous introduisons ensuite les caractéristiques de notre technique d'interaction et montrons sa rapidité et sa précision en la comparant avec des volumes de sélections classiques (la Sélection par Formes Prédéfinies (SFP)). Enfin nous détaillons les avantages et inconvénients de l'ESA et les futures perspectives.

# **ÉTAT DE L'ART**

Une chose qui rend la sélection difficile dans un nuage de point 3D pour un utilisateur est le fait qu'il n'y a que des points et pas de surface. Cela signifie que, de la même manière que deux étoiles dans le ciel apparaissent proches, deux points dans un nuage peuvent en réalité être très éloignés l'un de l'autre quand ils sont affichés côte à côte à l'écran. Pour atténuer ce problème, des techniques de rendus peuvent être utiles pour aider à la compréhension d'un nuage de points [11] mais ne sont pas l'objet de ces présents travaux. A défaut, il est inévitable de combiner simultanément le contrôle de la technique de sélection et du point de vue de la caméra. Les techniques existantes synthétisées dans cette section possèdent toutes cette dualité.

#### **Sélection basée rayon**

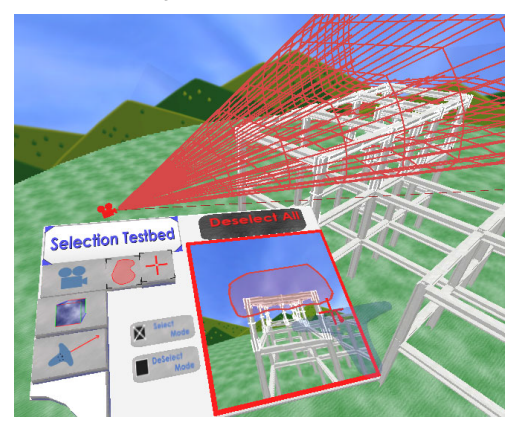

Figure 2. Sélection de Lucas *et al.* [14]

Le lancer de rayon est une technique classique dans la littérature pour effectuer une sélection sur un maillage [21]. Comme mentionné dans [13], la technique a l'avantage d'être simple et intuitive, comme la souris. Elle permet aussi de garder une complexité faible, car seulement un clic de la souris est nécessaire pour envoyer un rayon. Elle est par contre difficile à transposer pour les nuages de points à cause de l'absence de surface, ayant pour résultat de faibles chances d'intersection à l'endroit voulu d'un modèle. Afin de pouvoir l'utiliser, Veit et Capobianco prédéfinissent des boîtes dans le nuage de points basées sur un octree et demandent à l'utilisateur de pointer vers la boîte (feuille de l'octree) voulue [23]. D'autres, comme

Cashion et LaViola [9], ont remplacé le rayon par un cône. La projection d'un volume à la place d'un rayon permet la sélection dans un nuage de points, en réduisant la précision. Pour offrir plus de flexibilité à ces techniques, plus de contrôle sur le volume peut être proposé. Ainsi, un cône offre la possibilité de modifier son ouverture et son orientation [9]. Lucas *et al.* [14] proposent de dessiner à la main n'importe quelle forme fermée sur un écran au lieu d'un classique cercle (figure 2). Cette forme est ensuite projetée dans la profondeur de la scène 3D (construisant un cône si le dessin était un cercle), sélectionnant tous les points à l'intérieur. Yu *et al.* ont proposé une technique similaire [26], mais utilisent seulement le résultat comme base dans laquelle ils recherchent des zones de densité plus élevée qu'un seuil donné. Cette approche n'est pas possible pour les nuages de points non-structurés, dans lesquels la densité n'est pas représentative de l'objet représenté. En effet, elle dépend de la distance du scanner à la surface scannée.

#### **Sélection basée volume**

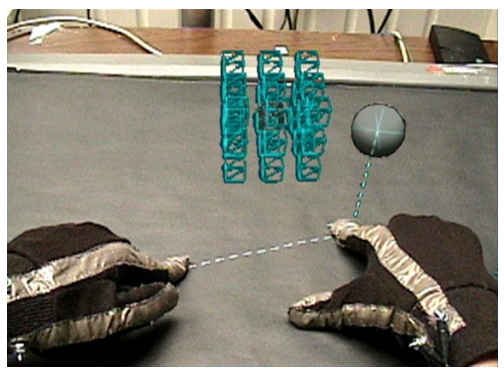

Figure 3. Sélection de Benko et Feiner [5]

Le besoin de garder la complexité faible peut amener vers une solution simple : l'utilisation d'un volume fixe. Le volume est attaché à la caméra, si bien que quand la caméra bouge le volume se déplace également pour rester à la même position relative [8]. En plus de rendre la compréhension de la sélection difficile, de nombreux ajustements sont alors requis pour obtenir la cible voulue. C'est pourquoi la plupart des solutions exploitant un volume découplent sa position de celle de la caméra.

Pour améliorer la correspondance avec la cible, le volume peut aussi être paramétré. Bien que le nombre de paramètres d'une sphère reste limité, des techniques d'interaction innovantes ont été proposées pour contrôler ses position et taille pour effectuer une sélection. La technique *Balloon Selection* par Benko et Feiner [5] utilise une surface tactile représentant le sol de la scène 3D visualisée pour contrôler les deux paramètres d'une sphère représentant un ballon (figure 3). Une autre solution proposée par Naito *et al.* utilise un cylindre réel comme interface d'entrée [16]. Le nuage de points est représenté à l'intérieur, et la taille et la position de la sphère sont déduites de la position des doigts d'un utilisateur sur ce cylindre.

Un cuboïde offre plus de paramètres, et son utilisation requiert par exemple une technique d'interaction pour contrôler orientation et taille. Ainsi Ulinski *et al.* propose de contrôler les deux points situés sur la diagonale d'un cuboïde avec les deux mains [22]. Bouger les mains dans l'espace bouge les deux points. Une alternative consiste à utiliser une baguette à 6 degrés de liberté pour contrôler soit la position et l'orientation, soit la taille, en fonction des boutons pressés [14]. Krammes *et al.* utilise une ellipsoïde [12]. La forme est contrôlée en orientant un smartphone pour sélectionner la largeur à modifier puis en glissant le doigt sur l'écran pour effectuer la modification.

Utiliser ces différents volumes offre plus de contrôle sur la sélection, particulièrement en profondeur. Mais il doit s'agir de volumes simples qui sont nécessairement prédéfinis pour préserver une facilité d'utilisation. De plus ils ne supportent pas une sélection facile et rapide de volumes irréguliers.

### **Objets de forme libre**

Un objet de forme libre est une forme 3D dont la surface peut être définie de manière libre et non nécessairement régulière. Les objets de forme libre offriraient donc une liberté encore plus grande pour améliorer la précision du volume de sélection. Mais nous n'avons pas connaissance de l'existence techniques de sélection basées sur la construction d'un objet de forme libre. Cette section s'intéresse donc tout d'abord à des techniques de construction de formes libres ; il ne s'agit pas de techniques existantes pour la sélection à base de formes libres mais d'illustrer le potentiel qu'elles représentent. Nous nous intéressons ensuite à différentes contraintes utilisées pour permettre l'utilisation de formes libres dans une phase de sélection.

L'usage des formes libres est en effet particulièrement présent dans différents logiciels. Blender en est un bon exemple [6], mais la définition d'un objet de forme libre est basée sur une interface très complexe. Un autre exemple proche est le travail présenté par Kang *et al.*, basé sur l'utilisation d'un ensemble prédéfini de gestes manuels [10]. Cela reste complexe étant donné qu'il y a plus de vingt gestes à apprendre.

Un moyen de permettre la construction d'objets de forme libre tout en restant relativement simple est de contraindre les formes [24]. Cela consiste à volontairement contraindre les attributs modifiables de la forme. Par exemple, il est possible de contraindre la forme à une sphère, limitée à un changement de rayon seulement, bien que plus de liberté puisse être offerte en utilisant un ovoïde. Même si cela limite les possibilités cela permet aussi de grandement simplifier l'interaction nécessaire pour l'utiliser. Vinayak *et al.* [24], alors qu'utilisant aussi des gestes manuels, restent bien plus simples que Kang *et al.* [10] car ils limitent leur forme à un cylindre généralisé.

Dans le domaine médical, l'approche la plus utilisée pour réaliser une sélection est d'entourer la cible par de multiples contours 2D, utilisant donc une forme libre contrainte. Elle est utilisée sur des ensembles de coupes (des tableaux d'images) [3]. Cependant cela implique uniquement des contours dessinés sur différents plan parallèles, alignés sur un unique axe. Différentes alternatives ont été explorées [19] pour lever les limites de cette approche mais sont dédiées aux voxels.

La sélection par volume fait donc face à un compromis entre flexibilité, précision et facilité d'utilisation. D'un côté, les techniques basée rayon sont très simples d'utilisation. Elles offrent un peu de flexibilité (orientation, ouverture) au détriment de la précision. D'un autre coté, les objets de forme libre ont le meilleur potentiel de précision, mais leur utilisation apparaît plutôt complexe due à la manipulation de trop de degrés de liberté. Entre les deux, les formes prédéfinies sont simples à manipuler et peuvent être adaptées dans une certaine mesure (taille principalement). Les formes les plus utilisées dans la littérature restent les formes prédéfinies simples comme les sphères ou les cuboïdes, qui offrent un compromis satisfaisant entre simplicité d'utilisation, temps de sélection et précision obtenue.

Notre travail vise à créer une technique d'interaction qui combinerait les avantages des objets de forme libre tout en gardant la facilité d'utilisation des formes prédéfinies. Nous avons donc conçu et implémenté une technique d'interaction pour la sélection 3D qui est basée sur l'utilisation d'un ensemble de contours fermés, de forme libre et automatiquement liés entre eux.

# **PROPRIÉTÉS DE CONCEPTION DE L'ESA**

#### **Vue d'ensemble**

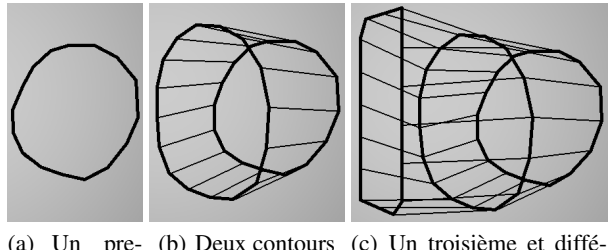

(a) Un pre-(b) Deux contours (c) Un troisième et diffémier contour rent contour ajouté

Figure 4. L'enveloppe de l'ESA

L'ESA a été conçue pour être utilisée par tous (experts ou non) sur un ordinateur classique pour sélectionner un ensemble de points dans un nuage de points, correspondant à une forme « complexe ». Nous définissons une forme « complexe » comme une forme difficilement sélectionnable avec les technique utilisant des volumes existants et standards (une sphère, un cuboïde ou un cône). Il s'agit notamment des cas dans lesquels des volumes irréguliers (comme des zones rouillées) doivent être sélectionnés, des cas où le volume cible correspond à une combinaison de volumes différents (comme un cylindre à l'intérieur d'un dôme représentant un télescope) ou encore des cas où le volume ne correspond pas aux formes géométriques les plus utilisées (comme une pyramide, un trapézoïde, . . . ).

L'idée derrière le développement de notre technique, l'ESA, est de permettre une sélection simple et pourtant efficace basée sur une forme ajustable tout en gardant des contraintes du plus faible niveau possible. Pour offrir un compromis entre des formes 3D simples qui ne correspondent pas bien au volume cible et des objets de forme libre trop difficiles à contrôler, notre approche consiste à construire une enveloppe telle qu'elle corresponde de près au volume cible. Dans le domaine médical, l'approche la plus souvent utilisée est de dessiner un ensemble de contours 2D sur une succession de plans parallèles. Notre approche est similaire mais n'est pas limitée à uniquement l'utilisation de plans parallèles lors du dessin d'un nouveau contour.

#### **Utilisation de l'ESA**

La figure 4 montre un exemple de construction de l'ESA. Dans cet exemple l'enveloppe est composée de trois contours 2D dessinés librement et reliés par des lignes droites pour former un volume. Une fois qu'une enveloppe est définie, tout point se trouvant à l'intérieur devient sélectionné.

Le dessin d'un contour est réalisé sur le « plan de dessin » dont la position et l'orientation peuvent être ajustées indépendamment du point de vue de la caméra (figure 6b). Nous avons choisi de les séparer à cause du problème de perception de la profondeur (voir section Etat de l'art). Une fois que le plan de dessin est placé à la position voulue, il est possible d'ajuster automatiquement la caméra pour la mettre en face du plan de dessin (figure 6c). Un contour peut ensuite être dessiné librement sur le plan de dessin autour de la section visible du volume ciblé (figure 4a).

Utiliser la technique de l'ESA s'appuie donc sur de multiples itérations d'un processus à deux étapes : 1) placer le plan de dessin à l'endroit désiré dans le nuage de point et 2) dessiner un contour 2D sur ce plan (liant automatiquement le contour courant au précédent). Une fois achevée, l'enveloppe créée peut être validée pour terminer sa sélection.

A travers la première étape du processus, de multiples contours sont créés et joints. Deux contours successifs peuvent très bien être de formes différentes (comme la figure 4c le montre).

Une fois que l'enveloppe finale est validée, tous les points à l'intérieur deviennent sélectionnés. Une enveloppe est donc composée d'un minimum de deux contours sans être limité à un nombre maximum.

La forme est similaire en principe au cylindre généralisé de [24]. Elle est cependant dans notre cas définie par une succession de points connectés par des lignes droites au lieu de formules mathématiques complexes à établir.

#### **Implémentation de la sélection de points**

La transformation des multiples contours dessinés en une seule enveloppe se fait en plusieurs étapes. La première est de convertir un contour, qui est un ensemble de pixels convertis en position 3D sur le plan de dessin, en un ensemble de points définissants le contour. Pour ce faire, en premier lieu la longueur du contour est calculée, puis le contour est échantillonné régulièrement par un nombre prédéfini de points. Ce nombre est un paramètre de l'application, et dans l'implémentation de test est constant quelque soit le contour (360 points ont été utilisés pour les tests). Vient ensuite le problème d'alignement des différents contours. En effet, si l'ensemble des points ne tournent pas dans le même sens (horaire ou anti-horaire)

ou bien si l'origine des contours n'est pas la même, la liaison ne sera pas parfaite. Pour cela, la normale du plan utilisé pour le contour courant est comparée à la précédente. Si elle sont différentes, le sens de rotation courant est inversé. Enfin, pour déterminer l'origine du contour, le point le plus proche en angle d'un vecteur représentant le « haut » et le plus éloigné en hauteur de l'origine (moyenne des points du contour) est choisi. Les lignes sont enfin formées par les points deux à deux de deux contours, en commençant par leur origine.

Le problème principal dans l'utilisation d'un objet de forme libre est de déterminer si oui ou non un point est à l'intérieur de la forme. Pour cela, nous avons utilisé un algorithme qui fonctionne pour n'importe quel maillage fermé (une surface représentée par des triangles) et donc applicable à l'ESA. Nous envoyons un rayon à partir de chaque point du nuage. Si le rayon rencontre un nombre impair de face de l'enveloppe, alors le point est à l'intérieur.

Bien que cet algorithme fonctionne bien, le coût en calcul n'est pas négligeable car il doit être fait pour chaque point. Pour garder notre algorithme en temps réel, le calcul est réalisé sur le GPU en utilisant les compute shaders de OpenGL. Le GPU étant extrêmement parallélisé, il y a l'équivalent d'un « thread » par point et le calcul se fait plus rapidement. Étant donné que ce calcul n'arrive que lorsqu'un contour complet est ajouté et que notre maillage, l'enveloppe, contient un nombre relativement faible de face, il n'a pas été nécessaire de pousser plus loin l'optimisation. Sinon une piste aurait été d'utiliser une structure accélératrice comme un octree pour stocker les points de l'enveloppe.

# **INTÉGRER L'ESA DANS UNE APPLICATION**

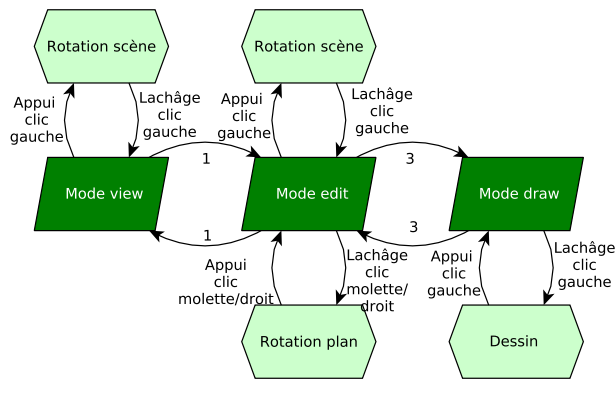

Figure 5. Diagramme d'état

Afin de pouvoir évaluer ses performances, nous avons intégré l'ESA dans une application de rendu 3D utilisée pour visualiser et naviguer dans un nuage de points. Nous avons également inséré différents éléments d'interface de chaque côté de la fenêtre principale pour aider un utilisateur.

Pour créer une enveloppe avec l'ESA, trois modes d'interaction différents sont offerts à un utilisateur. Chacun de ces modes possède leurs fonctionnalités particulières, comme résumé dans le diagramme d'états (voir figure 5).

L'interface montre le mode courant au centre, tout en fournissant une zone de rappel sur la gauche (où l'utilisateur peut voir les raccourcis clavier courants par exemple) et une pré-visualisation des autres modes sur la droite (figure 6).

Nous décrivons dans les paragraphes suivant comment l'ESA fonctionne, c'est-à-dire comment l'enveloppe est construite et contrôlée, en présentant les fonctionnalités offertes dans chacun des trois modes d'interaction.

Dans le mode « view » (figure 6a), la scène 3D et le volume cible sont représentés, ainsi que la sélection courante si elle existe. Le code couleur est rouge pour les points cibles, bleu pour les autres points, verts pour les points cibles sélectionnés et blanc pour les autres points sélectionnés. Ce mode permet la rotation de la scène 3D autour de son centre, ainsi que le transfert vers le mode « edit ».

Le mode « edit » (figure 6b) fournit la représentation et permet la manipulation du plan de dessin. Ce mode permet également la rotation de la scène 3D comme le mode « view ». Il offre de plus l'interface nécessaire pour contrôler le plan de dessin, sa position (en offrant la possibilité de le déplacer dans le sens de sa normale) et sa rotation (selon les deux angles possibles contrôlés indépendamment). Un contrôle de l'enveloppe de l'ESA est également disponible, via sa suppression totale ou seulement du contour le plus récemment ajouté (qui est possible tant qu'un contour existe). Enfin il permet le transfert vers les deux autres modes, « view » et « draw ». D'autres fonctions utiles et variées existent mais ne sont pas discutées en détails ici car elles ne sont pas essentielles au fonctionnement de la technique d'interaction.

Le mode « draw » (figure 6c) permet le dessin du contour. La caméra dans ce mode est toujours placée de façon parallèle au plan de dessin, et toutes les parties déjà dessinées du volume de sélection sont cachées de manière à garder la cible visible. Dans ce mode il est uniquement possible de dessiner et valider un nouveau contour, puis de repasser vers le mode « edit ».

Pour terminer le processus de sélection, et donc valider le volume, la sélection courante doit être déclarée finale en pressant la touche définie pour cela.

# **ÉVALUATION EXPÉRIMENTALE**

Nous avons réalisé une évaluation utilisateur pour déterminer les performances de l'ESA face à une autre technique de sélection. Cette seconde technique d'interaction s'appuie sur l'utilisation de volumes prédéfinis. Concrètement, utiliser cette seconde technique consiste à construire le volume de sélection comme un ensemble de volumes en combinant des sphères et des cuboïdes de tailles, positions et orientations paramétrables. Les techniques d'interaction avancées comme les solutions *mid-air* n'ont pas été utilisées car elles apportent de la fatigue et ne sont pas encore établies comme référence pour la construction de modèle 3D.

#### **Plate-forme**

L'expérience a été réalisée sur un ordinateur exécutant Ubuntu 14.10 64 bits, avec une carte graphique AMD Fi-

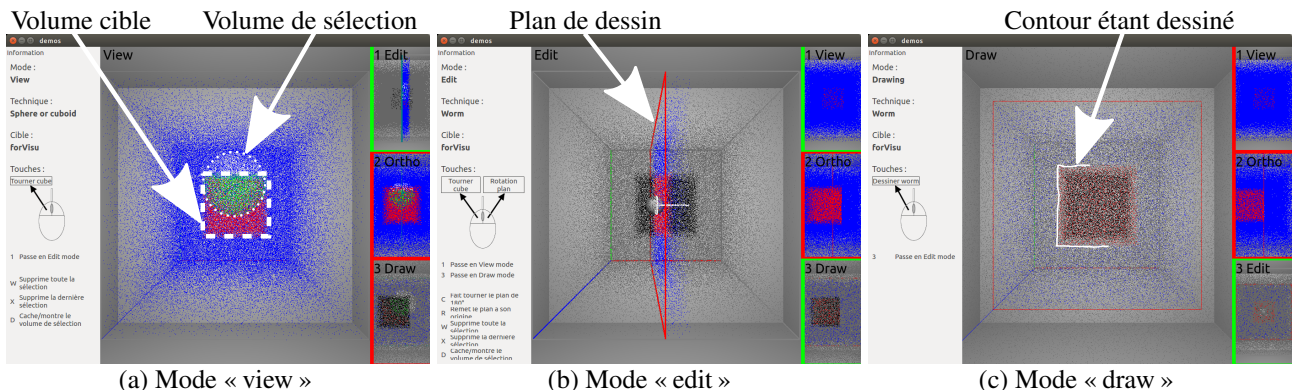

Figure 6. L'application de test

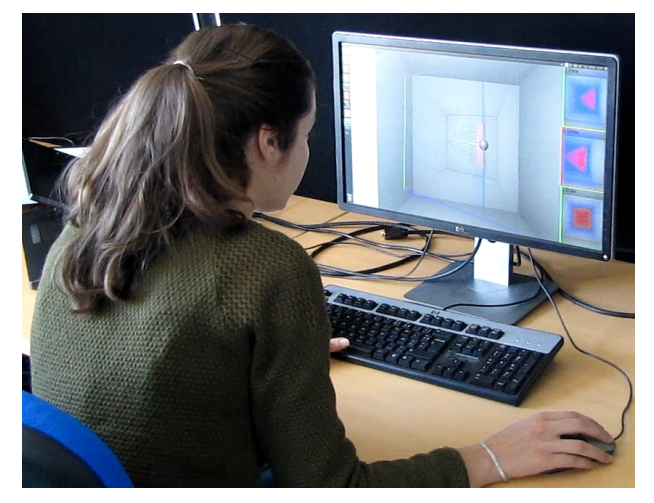

Figure 7. Le cadre de l'étude utilisateur

rePro M4000. Une sortie image était connectée à un écran 24 pouces (résolution 1920 x 1080). Un clavier et une souris simple avec 2 boutons et une molette étaient utilisés en entrée (figure 7).

Le nuage de points a été généré manuellement. Il est constitué de points uniformément répartis dans l'espace, avec un petit décalage aléatoire pour éviter un alignement trop parfait qui nuirait à la perception.

# **Tâche et instructions**

La tâche consistait à sélectionner un ensemble de points prédéfinis (colorés en rouge) dans la scène 3D. Les participants reçurent comme instruction de sélectionner les points cibles le plus précisément et rapidement possible.

# **Apparatus**

La sélection par volume se passe dans une scène 3D composée d'un simple cube rempli de points et affiché dans un environnement gris (voir figure 6). Les volumes cibles sont des formes complexes (voir section Vue d'ensemble) (figures 8(c) et 8(d)), choisies car elles ne sont pas une composition de volumes classiques (sphère, cube, . . . ).

Les deux premières formes (en haut de la figure 8) ont été utilisées pour l'entraînement. La première, la « sculpture », est simplement composée d'une sphère et d'un cuboïde joints ensemble (figure 8(a)). Elle permettait aux participants d'apprendre à dessiner un contour correspondant à la section changeante du volume cible. La seconde, le « l », est composée d'un cuboïde et d'un cylindre alignés selon différents axes (figure 8(b)). Elle fut conçue pour l'apprentissage de la manipulation du plan de dessin et de ses rotations.

La forme « pyramide » (S1), utilisée pour l'expérience, est une pyramide avec son sommet coupé, c'est-à-dire ne correspondant pas à un volume classique (figure 8(c)). Enfin l'autre forme utilisée pour l'expérience, la « soudure » (S2), est une combinaison de trois parties : deux trapèzes alignés selon différents axes et connectés par un cylindre arrondi (8(d)), figurant ainsi un élément soudé.

Pour l'expérience seule la rotation de la scène 3D était possible, sans déplacement ni zoom.

Deux techniques de sélection sont utilisées : l'ESA (T1), décrite dans la section précédente, et la SFP (T2).

La SFP diffère de l'ESA uniquement dans le mode « draw ». La SFP a été choisie comme technique de référence car la sphère et le cuboïde sont des formes qui sont utilisées couramment dans la littérature, même encore récemment, par exemple dans les travaux de [5, 8, 12, 14]. Ces formes sont de plus utilisées pour réaliser des sélections dans des logiciels disponibles pour tous comme CloudCompare [2].

Dans ce mode, il est possible de créer soit une sphère en dessinant deux points représentant son diamètre, soit un cuboïde. Sa définition se passe en trois étapes. La première est de définir le coté d'un rectangle de la même manière que pour le diamètre de la sphère, puis de choisir la hauteur du rectangle à partir de ce coté pour enfin choisir une profondeur, créant ainsi le cuboïde. Pour les deux formes le dessin est interactif dans le sens où un aperçu de la forme est généré en fonction de l'avancement du dessin, aidant ainsi à la précision de la sélection.

Plusieurs contours (avec l'ESA) ou sphères et cuboïdes (avec la SFP) peuvent ainsi être dessinés pour définir le volume de sélection. Chaque occurrence peut être supprimée comme décrit dans la section précédente.

# **Participants**

Seize participants (14 hommes et 2 femmes), agés de 30.3 ans (SD = 6.56) en moyenne ont été recrutés. Tous utilisaient un ordinateur tous les jours, et étaient au minimum familiers avec les environnements 3D, c'est-à-dire capable de comprendre une scène 3D.

# **Conception**

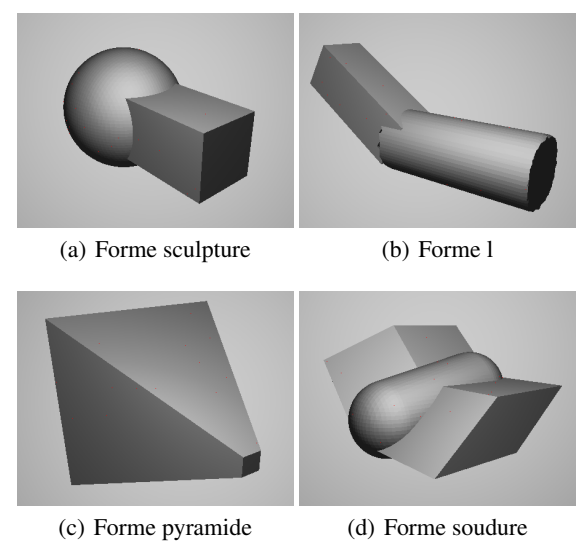

Figure 8. Les formes à sélectionner

Cette expérimentation suit une conception  $2 \times 2 \times 3$  intersujet avec les techniques d'interaction, les volumes cibles et les répétitions comme facteurs. Deux techniques de sélection ont été considérées : l'ESA (T1) et la SFP (T2). Deux formes différentes ont été utilisées comme volumes cibles : la pyramide (S1) et la soudure (S2).

L'expérience est faite de 4 blocs. Chaque bloc comporte successivement deux paires de technique et forme (T1-S1 / T2-S2, T1-S2 / T2-S1, T2-S1 / T1-S2, T2-S2 / T1-S1). Chaque paire est toujours utilisée trois fois successives. Chaque participant n'est impliqué que dans un bloc. Les participants de différents blocs étaient donc exposés aux deux techniques d'interaction et aux deux formes mais pas dans le même ordre ni avec la même paire de technique et forme. Les blocs étaient contre-balancés entre participants et chaque bloc a été fait par quatre participants.

Chaque participant avait donc à réaliser un total de 3 répétitions  $\times$  2 techniques d'interaction  $\times$  1 forme (par technique) = 6 sélection par volume (sans l'entraînement). En tout pour l'expérience 16 participants  $\times$  6 sélections = 96 sélections ont été réalisées (sans l'entraînement).

#### **Procédure**

Une session d'entraînement était offerte aux participants pour chaque technique de sélection. Elle consistait à sélectionner chaque forme d'entraînement trois fois (toujours dans le même ordre, sculpture puis l). Une fois l'entraînement pour une technique terminé, le participant passait à l'expérience contrôlée visant à la sélection de la forme cible avec la technique courante.

Une représentation de la surface du volume cible était affichée avant le début des trois essais de sélection (comme montré figure 8). Cela permettait de percevoir clairement la forme à sélectionner. Le participant était seulement autorisé à tourner la caméra de la scène pour aussi longtemps que nécessaire. Une fois que le participant acceptait, la sélection démarrait et cette représentation initiale n'était plus accessible.

Chaque fois qu'un participant commençait une sélection, la caméra et le plan de dessin étaient remis dans leur position et orientation par défaut. Chaque fois qu'un participant validait une sélection, aucune cible n'était affichée ensuite. Cela permettait au participant de prendre une pause si besoin. La cible suivante était rendue visible (et le temps compté) à la demande du participant.

### **Données collectées**

Nous avons mesuré le temps pour compléter l'entraînement et chaque essai. Nous avons enregistré l'enveloppe ou les sphères et cuboïdes créés pour sélectionner le volume pour calculer :

- le pourcentage de précision (combien de points sélectionnés sont effectivement des cibles),
- le pourcentage de rappel (combien de points cibles sont effectivement sélectionnés),
- le nombre de contours ou de volumes (sphères et cuboïdes) constituant le volume de sélection créé.

Nous avons collecté aussi les préférences du participant à travers un classement des deux techniques à la fin de l'expérience, et, pour les deux techniques, trois points positifs et trois points négatifs ainsi qu'un test SUS.

# **Résultats**

Nous présentons dans cette section les résultats quantitatifs et qualitatifs obtenus lors de l'expérimentation.

# *Analyse quantitative*

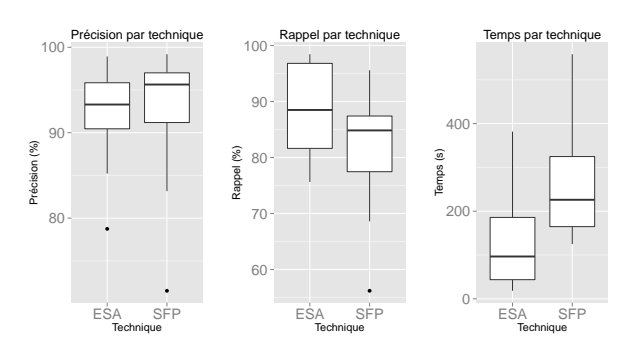

Figure 9. Boxplot des résultats par technique

Pour chaque test nous avons vérifié la normalité des données, sur la base de tests de Shapiro-Wilk, pour choisir le test statistique approprié entre paramétré ou nonparamétré.

En premier lieu des tests T ou de Wilcoxon ont confirmé que notre protocole n'a pas entraîné de biais en faveur d'une technique ou d'un groupe. Nous n'avons pas trouvé de différence statistique significative pour les trois mesures utilisées dans cette étude (précision, rappel et temps) pour les groupes :

• commençant par l'ESA (T1) contre la SFP (T2),

• commençant par la pyramide (S1) contre la soudure (S2).

Un test de Kruskal-Wallis confirme aussi qu'il n'y a pas de différence significative entre les quatre groupes. Nous pouvons donc analyser les mesures des quatre groupes comme un seul échantillon.

En moyenne nous avons observé que la sélection avec l'ESA était significativement plus rapide (133s, SD = 121, Shapiro  $p = 1.9 \times 10^{-2}$ ) qu'avec la SFP (266s, SD = 154, Shapiro  $p = 3.6 \times 10^{-2}$ , ce qui a été confirmé par un test de Wilcoxon ( $p = 3.9 \times 10^{-2}$ ). Il n'y a pas eu de différence significative pour la précision (T1 : moyenne = 92%, SD = 5.6, Shapiro  $p = 6.9 \times 10^{-2}$ ; T2 : moyenne = 93%, SD = 9.4, Shapiro  $p = 5.4 \times 10^{-4}$ ) ou le rappel (T1 : moyenne = 88%, SD = 8.7, Shapiro  $p = 6.6 \times 10^{-2}$ ; T2: moyenne = 82%, SD = 11, Shapiro  $p = 4.4 \times 10^{-2}$ ). Les résultats peuvent être visualisés par quartiles sur la figure 9.

Nous pouvons également remarquer qu'il y a une différence significative sur le nombre de parties dessinées  $(p = 1.2 \times 10^{-3}$ ; T1 : moyenne = 4.4, SD = 2.4, Shapiro  $p = 4.2 \times 10^{-3}$ ; T2 : moyenne = 13.5, SD = 7.4, Shapiro  $p = 1.3 \times 10^{-1}$ ) (ce qui correspond au nombre de sections pour l'ESA). Enfin il n'y a pas de changement significatif sur le nombre de parties entre les essais pour l'ESA (test de Friedman,  $\chi^2(2) = 0.93, p = 0.63$ ) ou pour la SFP (AOV,  $F(2, 30) = 0.78$ ).

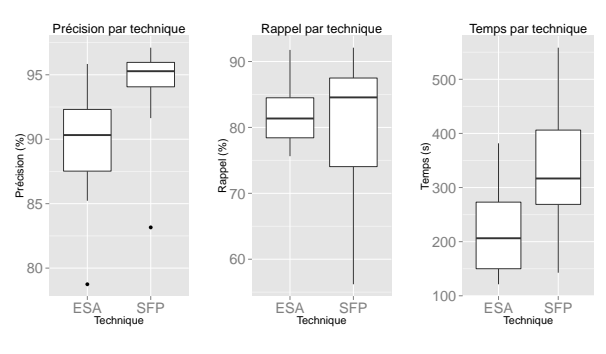

Figure 10. Boxplot des résultats par technique pour la forme « soudure »

Quand on concentre l'analyse des résultats par forme, nous observons que l'ESA permet une bien meilleure sélection de la pyramide (S1) que la SFP. La technique est significativement plus rapide ( $p = 2.1 \times 10^{-4}$ ; T1: moyenne = 42.9s, SD = 17.2, Shapiro  $p = 9.9 \times 10^{-1}$ ; T2 : moyenne = 191s, SD = 63.0, Shapiro  $p = 3.3 \times 10^{-1}$ ) et avec un meilleur rappel ( $p = 4.7 \times 10^{-3}$  ; T1 : moyenne  $= 95\%, SD = 5.4$ , Shapiro  $p = 6.8 \times 10^{-3}$ ; T2 : moyenne  $= 84\%, SD = 6.5$ , Shapiro  $p = 7.7 \times 10^{-1}$ ). Aucune différence significative n'a été observée concernant la précision (T1 : movenne =  $95\%$ , SD = 2.2, Shapiro  $p =$  $9.7 \times 10^{-1}$ ; T2 : moyenne = 92%, SD = 9.3, Shapiro  $p = 1.4 \times 10^{-2}$ ).

Aucune différence significative n'a été observée entre les deux techniques sur la sélection de la soudure (S2). Il y a seulement une tendance en faveur de l'ESA sur le temps

 $(p = 7.6 \times 10^{-2}$ ; T1 : moyenne = 224s, SD = 97.9, Shapiro  $p = 2.8 \times 10^{-1}$ ; T2 : moyenne = 342s, SD = 143, Shapiro  $p = 6.1 \times 10^{-1}$ ), et une tendance en faveur de la SFP sur la précision ( $p = 6.5 \times 10^{-2}$ ; T1 : moyenne = 89%, SD = 5.3, Shapiro  $p = 5.4 \times 10^{-1}$ ; T2 : moyenne  $= 94\%, SD = 4.6$ , Shapiro  $p = 2.7 \times 10^{-3}$ ). Aucune tendance n'est observée concernant le rappel (T1 : moyenne  $= 82\%, SD = 5.6$ , Shapiro  $p = 6.1 \times 10^{-1}$ ; T2 : moyenne = 80%, SD = 12, Shapiro  $p = 1.8 \times 10^{-1}$ ). Les résultats pour la soudure peuvent être visualisés par quartiles sur la figure 10.

Nous avons également comparé les précédents résultats en ne prenant en compte que le premier essai de chaque technique, indifféremment de la forme. Dans ce cas l'ESA est significativement plus rapide ( $p = 7.6 \times 10^{-3}$ ; T1: moyenne = 162s, SD = 154, Shapiro  $p = 7.9 \times 10^{-3}$ ; T2 : moyenne = 342s, SD = 168, Shapiro  $p = 7.1 \times 10^{-3}$ ). Le rappel est également significativement plus élevé pour l'ESA, c'est-à-dire que la technique sélectionne plus de points cibles ( $p = 1.\overline{1} \times 10^{-2}$ ; T1 : moyenne = 86%, SD  $= 9.8$ , Shapiro  $p = 3.3 \times 10^{-2}$ ; T2 : moyenne = 77%, SD = 11, Shapiro  $p = 6.0 \times 10^{-2}$ ). Cependant en termes de précision aucune différence significative n'est observée (T1 : moyenne = 92%, SD = 4.6, Shapiro  $p = 7.9 \times 10^{-1}$ ; T2 : moyenne = 94%, SD = 4.1, Shapiro  $p = 2.0 \times 10^{-1}$ ).

#### *Analyse qualitative*

Deux aspects ont été considérés pour l'évaluation qualitative : l'utilisabilité et les préférences utilisateur.

#### *Évaluation de l'utilisabilité*

Le questionnaire SUS [7] donne un score moyen de 74.69 (SD = 17.67) pour l'ESA. Cette technique d'interaction est donc jugée « good » et est considéré acceptable en termes d'utilisabilité (rang le plus élevé) [4]. La SFP obtient un score de 59.38 (SD = 15.82). Cette technique d'interaction est jugée « OK » en termes d'utilisabilité et son acceptation est marginale [4]. Un test de Wilcoxon montre que la différence entre les SUS des deux techniques est statistiquement significative ( $p = 9.6 \times 10^{-3}$ ).

#### *Préférences utilisateur*

À la fin de l'expérience nous avons demandé à chaque participant quelle était leur technique de sélection préférée. Les résultats correspondent avec les scores SUS : l'ESA est largement préférée étant donné qu'un seul parmi les seize participants a choisi la SFP. Enfin, nous avons demandé aux participants de déterminer 3 points positifs et 3 points négatifs à propos des deux techniques.

Les points positifs revenant le plus souvent concernant l'ESA étaient « rapide », « précise » et « facile d'utilisation ». Les points négatifs étaient « imprécise », « nécessite une bonne vision de l'espace » et « inadapté aux sphères, vagues et aux formes similaires ». Le dernier commentaire était à propos des objets arrondis. Il est vrai que si l'objet est arrondi dans plus d'une dimension, il requiert alors l'utilisation de plus de sections pour rester précis car chaque section est reliée par des lignes droites. Si c'est seulement dans une dimension, comme pour un cylindre, alors l'ESA n'aura pas de problèmes puisqu'un cercle est relativement facile à dessiner.

Les points positifs revenant le plus souvent concernant la SFP étaient « simple », « rapide à apprendre » et « prévisible ». Les points négatifs cités étaient « pas assez de formes prédéfinies (comme la sphère) », « imprécise » et « besoin de placer précisément le plan de dessin ». Nous remarquons une frustration quand la forme cible ne correspondait pas avec le cuboïde ou la sphère, résultant à la demande de plus de formes pour correspondre à chacun des cas. Cependant augmenter ce nombre signifierait aussi augmenter la complexité d'utilisation de la technique.

L'analyse des points positifs et négatifs le plus fréquemment mentionnés révèle que les participants ont fait des commentaires à propos des résultats obtenus lorsqu'ils manipulaient l'ESA, alors que leurs commentaires étaient à propos de la technique lorsqu'ils utilisaient la SFP. Les participants étaient donc plus engagés par la tâche et leur but lorsqu'ils utilisaient l'ESA que la SFP, car ils se concentraient sur le résultat à atteindre et n'étaient pas contraints par des problèmes générés par la technique d'interaction.

#### **Discussion**

Parmi les deux techniques d'interaction que nous avons évaluées pour réaliser une tâche de sélection dans un nuage de points 3D, l'Enveloppe de Sélection Adaptative (ESA) est non seulement plus appréciée mais elle offre également de meilleures performances. Une explication possible de ce fait peut résider dans la différence concernant le nombre de parties dessinées. Puisque plus de parties sont nécessaires pour sélectionner une forme avec la Sélection par Formes Prédéfinies (SFP), nous pouvons logiquement lui attribuer la différence de temps nécessaire pour réaliser une sélection. Plus de temps et plus de dessins rendent également la technique de sélection plus contraignante, augmentant l'inconfort, ce qui a pour résultat que l'ESA est largement plus appréciée par les participants.

Un autre point est que le nombre de parties dessinées ne varie pas significativement entre les essais. Cela signifie qu'une fois qu'un utilisateur a choisi sa manière de sélectionner, il est susceptible de la garder. La première sélection est donc très importante et l'ESA a montré qu'elle était la meilleure sur ce point, sélectionnant plus de points cibles tout en étant plus rapide sans différence significative sur la précision. Elle est aussi très importante car un utilisateur est peu enclin à répéter la même sélection plusieurs fois dans un cas réel.

Pendant l'expérience nous utilisions une projection en perspective pour afficher la scène 3D (de la même manière que nous voyons nous-même). Cela créait des difficultés à percevoir précisément la position du plan de dessin et donc l'endroit où les participants étaient en train de dessiner exactement. Cela peut être en partie responsable de l'imprécision que les participants ont manifesté dans les points négatifs. Une solution à cela serait d'utiliser une projection orthogonale. Elle permet de garder les lignes parallèles visuellement parallèle, mais en perdant tout information concernant la profondeur.

Bien que les résultats établissent que l'ESA est prometteuse, ils montrent aussi que les performances de sélection varient selon la forme cible. La forme « pyramide » le montre bien ; elle est difficile à sélectionner avec des volumes de sélection classiques (la SFP) mais très simple avec notre technique (l'ESA). De la même manière rien ne sélectionnera mieux une cible sphère qu'utiliser un volume de sélection sphère. Avec la forme « soudure » cependant, plus complexe, les différences sont plus floues. L'ESA tends à rester beaucoup plus rapide (35% plus rapide en moyenne), alors que la SFP montre une tendance à obtenir une précision légèrement meilleure (1% meilleure en moyenne). Aucune tendance n'a été observée concernant le rappel.

De plus amples investigations seront donc nécessaires pour identifier les conditions exactes où l'ESA offre de meilleures performances (temps, précision et/ou rappel). Une définition plus systématique d'une forme complexe sera donc nécessaire.

# **CONCLUSION**

Dans cet article nous avons présenté une nouvelle technique d'interaction pour sélectionner des formes complexes dans un nuage de points. Nous avons montré que notre technique, l'ESA, avait des avantages significatifs vis-à-vis d'une technique plus classique, la SFP. Elle offre en moins de temps des niveaux comparables de précision et de rappel et est largement préférée par les participants à notre évaluation expérimentale.

Pour optimiser l'ESA nous envisageons plusieurs possibilités d'améliorations. La première est la possibilité de dessiner plusieurs enveloppes, ce qui n'était pas permis dans notre étude utilisateur. Une évolution consisterait à offrir la possibilité de dupliquer un contour dessiné. Par exemple, pour la sélection d'un cylindre, un utilisateur pourrait d'abord dessiner un cercle puis le copier et le projeter à l'autre bout du cylindre. C'est quelque chose qui n'ajouterait pas beaucoup à la complexité de la technique de sélection, car cela pourrait se baser sur des raccourcis bien connus ( $Ctrl + C$ ,  $Ctrl + V$ ) mais permettrait probablement d'être encore plus rapide. Enfin, les participants à notre expérience ont exprimé le souhait de pouvoir éditer une enveloppe, c'est-à-dire de permettre de modifier un contour déjà dessiné, ou d'ajouter un nouveau contour entre deux existants. Cela améliorerait probablement la précision et le rappel de la technique.

Une deuxième manière d'améliorer la technique pourrait être d'utiliser des techniques d'interaction *mid-air* couplée à des affichages têtes haute ou via réalité augmentée. Bien que ces changements ne satisfaisaient pas notre contexte d'utilisation, il serait intéressant de voir si notamment l'imprécision que les testeurs ont ressenti peut être atténuée grâce à eux.

Un point important est que bien que nous ayons testé notre technique exclusivement sur des nuages de points, elle n'est pas limitée à eux. Puisque notre technique utilise une sélection par volume, toute représentation de données qui est capable de déterminer si une donnée est à l'intérieur ou à l'extérieur d'un volume pourrait être sélectionnée par notre technique. Quelques exemples de telles représentation seraient des polygones, des volumes ou des voxels.

#### **REMERCIEMENTS**

Nous remercions la région Midi Pyrénées ainsi que le PRES pour le support financier et les participants à notre étude utilisateur. Nous remercions Louis-Pierre Bergé pour son aide précieuse.

#### **BIBLIOGRAPHIE**

- 1. Bernard Lyot telescope. **<http://www.tbl.omp.eu/en>**. Accessed: 2015-05-25.
- 2. CloudCompare. **<http://www.danielgm.net/cc/>**. Accessed: 2015-06-30.
- 3. Mimics. **<http://biomedical.materialise.com/mimics/>**. Accessed: 2015-06-30.
- 4. Bangor A., Kortum P. T. & Miller J. T. An Empirical Evaluation of the System Usability Scale, 2008.
- 5. Benko H. & Feiner S. Balloon Selection: A Multi-Finger Technique for Accurate Low-Fatigue 3D Selection. In *2007 IEEE Symposium on 3D User Interfaces*, IEEE (2007), –.
- 6. Blender Foundation. Blender **<http://www.blender.org/>**, 1995.
- 7. Brooke J. SUS-A quick and dirty usability scale. *Usability evaluation in industry 189* (1996), 194.
- 8. Cabral M., Montes A., Belloc O., Ferraz R., Teubl F., Doreto F., Lopes R. & Zuffo M. Bi-manual gesture interaction for 3D cloud point selection and annotation using COTS. In *2014 IEEE Symposium on 3D User Interfaces (3DUI)*, IEEE (2014), 187–188.
- 9. Cashion J. & LaViola J. J. Poster: Dynamic adaptation of 3D selection techniques for suitability across diverse scenarios. In *2014 IEEE Symposium on 3D User Interfaces (3DUI)*, IEEE (2014), 165–166.
- 10. Kang J., Zhong K., Qin S., Wang H. & Wright D. Instant 3D design concept generation and visualization by real-time hand gesture recognition. *Computers in Industry 64*, 7 (2013), 785–797.
- 11. Katz S., Tal A. & Basri R. Direct visibility of point sets. *ACM Transactions on Graphics 26*, 3 (2007), 24.
- 12. Krammes H., Silva M. M., Mota T., Tura M. T., Maciel A. & Nedel L. The point walker multi-label approach. In *2014 IEEE Symposium on 3D User Interfaces (3DUI)*, IEEE (2014), 189–190.
- 13. Lee S., Seo J., Kim G. J. & Park C.-m. Evaluation of pointing techniques for ray casting selection in virtual environments. In *In Third International Conference on Virtual Reality and Its Application in Industry* (2003), 38–44.
- 14. Lucas J. F., Bowman D., Chen J. & Wingrave C. A. Design and Evaluation of 3D Multiple Object Selection Techniques. In *Proc. of the ACM I3D* (2005).
- 15. Ma T., Wu Z., Feng L., Luo P. & Long X. Point cloud segmentation through spectral clustering. In *The 2nd International Conference on Information Science and Engineering*, IEEE (2010), 1–4.
- 16. Naito M., Shizuki B., Tanaka J. & Hosobe H. Interaction Techniques Using a Spherical Cursor for 3D Targets Acquisition and Indicating in Volumetric Displays. In *2009 13th International Conference Information Visualisation*, IEEE (2009), 607–612.
- 17. Nan L., Xie K. & Sharf A. A search-classify approach for cluttered indoor scene understanding. *ACM Transactions on Graphics 31*, 6 (2012), 1.
- 18. Nguyen A. & Le B. 3D Point Cloud Segmentation: A survey. In *IEEE International Conference on Robotics, Automation and Mechatronics* (2013).
- 19. Sowell R., Liu L., Ju T., Grimm C., Abraham C., Gokhroo G. & Low D. Volume viewer: an interactive tool for fitting surfaces to volume data. In *Eurographics SBIM'09*, ACM (2009), 141–148.
- 20. Steed A. Towards a General Model for Selection in Virtual Environments. In *3D User Interfaces (3DUI'06)*, IEEE (2006), 103–110.
- 21. Steinicke F., Ropinski T. & Hinrichs K. Object selection in virtual environments with an improved virtual pointer metaphor. In *In International Conference on Computer Vision and Graphics (ICCVG* (2004), 320–326.
- 22. Ulinski A., Wartell Z. & Hodges L. F. Bimanual task division preferences for volume selection. In Proc. *VRST '07*, ACM Press  $(2007), 217.$
- 23. Veit M. & Capobianco A. Go'Then'Tag: A 3-D point cloud annotation technique. In *2014 IEEE Symposium on 3D User Interfaces (3DUI)*, IEEE (2014), 193–194.
- 24. Vinayak, Murugappan S., Liu H. & Ramani K. Shape-It-Up: Hand gesture based creative expression of 3D shapes using intelligent generalized cylinders. *Computer-Aided Design 45*, 2 (2013), 277–287.
- 25. Wang J. & Shan J. Segmentation of LiDAR point clouds for building extraction. In *American Society for Photogramm. Remote Sens. Annual Conference, Baltimore, MD* (2009), 9–13.
- 26. Yu L., Efstathiou K., Isenberg P. & Isenberg T. Efficient structure-aware selection techniques for 3D point cloud visualizations with 2DOF input. *IEEE Transactions on Visualization and Computer Graphics 18*, 12 (2012), 2245–2254.